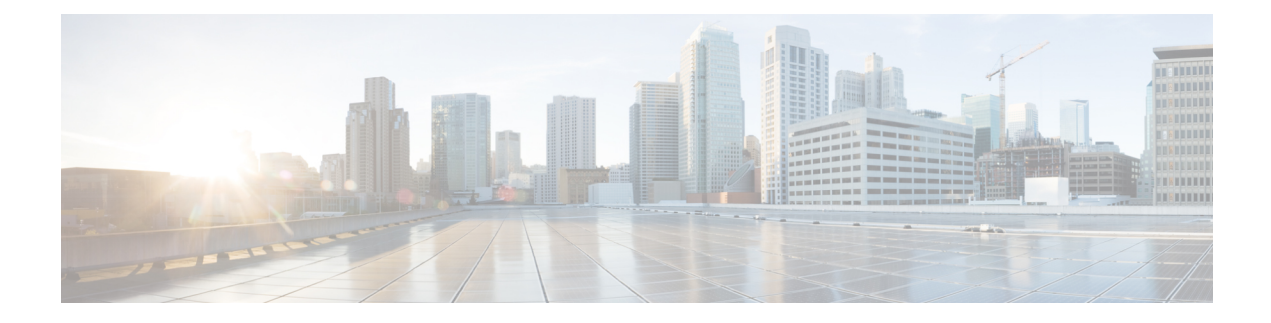

## **Additional ACI Security Features**

This chapter contains the following sections:

- [Additional](#page-0-0) Security Features, on page 1
- [Restricting](#page-0-1) Infra VLAN Traffic, on page 1
- Turning Off [Generated](#page-1-0) Session Log Files in APIC, on page 2

## <span id="page-0-0"></span>**Additional Security Features**

The following are a list of security features currently supported in ACI but documented in other configuration guides found at [https://www.cisco.com/c/en/us/support/cloud-systems-management/](https://www.cisco.com/c/en/us/support/cloud-systems-management/application-policy-infrastructure-controller-apic/tsd-products-support-series-home.html) [application-policy-infrastructure-controller-apic/tsd-products-support-series-home.html:](https://www.cisco.com/c/en/us/support/cloud-systems-management/application-policy-infrastructure-controller-apic/tsd-products-support-series-home.html)

- For **Contract** configuration see the *Cisco APIC Basic Configuration Guide, Release 3.x* and the *Operating Cisco Application Centric Infrastructure*.
- For **EPG Communication Rules** see the *Use vzAny to Automatically Apply Communication Rules to all EPGs in a VRF* Knowledge-Based article.
- For**In-Bandand Out-of-Band Management Access**see the *Cisco APIC and Static Management Access* Knowledge-Based article, and the *Cisco APIC Layer 4 to Layer 7 Services Deployment Guide, Release 2.2(3)*.
- For **Intra-EPG Isolation Enforcement** see the *Cisco ACI Virtualization Guide, Release 3.0(1)*.
- For **Traffic Storm Control** see the *Cisco APIC Layer 2 Networking Configuration Guide*.

## <span id="page-0-1"></span>**Restricting Infra VLAN Traffic**

For stronger isolation between hypervisors in the fabric, you can restrict Infra VLAN traffic to only network paths specified by Infra security entry policies. When you enable this feature, each leaf switch limits Infra VLAN traffic from compute nodes to allow only VXLAN traffic. The switch also limits traffic to leaf nodes to allow only OpFlex, DHCP/ARP/ICMP, and iVXLAN/VXLAN traffic. APIC management traffic is allowed on front panel ports on the Infra VLAN.

This feature is disabled by default. To enable the feature, perform the following steps:

- **Step 1** On the menu bar, choose **System > System Settings**.
- **Step 2** In the Navigation pane, click **Fabric-Wide Settings**.
- **Step 3** In the Work pane, check the checkbox for **Restrict Infra VLAN Traffic**.
- **Step 4** Click **Submit**.

## <span id="page-1-0"></span>**Turning Off Generated Session Log Files in APIC**

This section describes how turn off the generated logs in APIC. If you have configured any sort of monitoring for your fabric, you will see the following log file:

Body of session record log example: From-127.0.0.1-client-type-REST-Success

To turn off the generated session log files in APIC, perform the following steps:

- **Step 1** On the menu bar, choose **ADMIN** > **AAA**.
- **Step 2** In the **AAA** pane, click **Security**.
- **Step 3** In the **User Management – Security** pane, verify that the default **Management Settings** pane is chosen.
- **Step 4** In the **Include Refresh in Session Records** field, uncheck the box to disable the generated session log files.
- **Step 5** Click **Submit**.
- **Step 6** Click **Submit Changes**.